## **ARTIFICIAL INTELLIGENCE & DATA SCIENCE LAB (R20A1281)**

# **LABORATORY MANUAL B.TECH (III YEAR–I SEM)**

# **(2023-2024)**

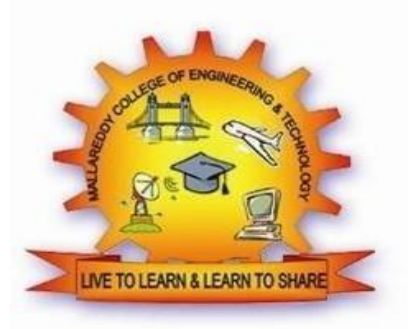

 **PREPARED BY T.SHILPA P.V.NARESH**

### **DEPARTMENT OF INFORMATION TECHNOLOGY**

### **MALLA REDDY COLLEGE OF ENGINEERING & TECHNOLOGY (Autonomous Institution–UGC,Govt.ofIndia)**

Recognized under2(f)and12(B) of UGCACT1956 Affiliated to JNTUH, Hyderabad, Approved by AICTE - Accredited by NBA Tier 1 & NAAC – 'A' Grade - ISO 9001:2015Certified) Maisammaguda,Dhulapally(PostVia.Hakimpet),Secunderabad– 500100,TelanganaState,India

### **DEPARTMENT OF INFORMATION TECHNOLOGY**

### **Vision & Mission**

#### **Vision**

**\*** To achieve high quality in technical education that provides the skills and attitude to adapt to the global needs of the Information Technology sector, through academic and research excellence.

#### **Mission**

**\*** To equip the students with the cognizance for problem solving and to improve the teaching learning pedagogy by using innovative techniques.

\* To strengthen the knowledge base of the faculty and students with motivation towards possession of effective academic skills and relevant research experience.

\* To promote the necessary moral and ethical values among the engineers, for the betterment of the society.

#### **Quality Policy**

\* Strives to inculcate the students with the world class Technical Knowledge, Entrepreneurial Competence and Social Ethics by providing continual improvement and innovation in the curriculum; based upon well-defined measurements and best practices.

\* Develop faculty competencies, creativity, empowerment and accountability through faculty development programs and show strong management involvement and commitment.

### **PROGRAMME EDUCATIONAL OBJECTIVES (PEOs)**

#### **PEO1 – ANALYTICAL SKILLS:**

 To facilitate the graduates with the ability to visualize, gather information, articulate, analyze, solve complex problems, and make decisions. These are essential to address the challenges of complex and computation intensive problems increasing their productivity.

#### **PEO2 – TECHNICAL SKILLS:**

 To facilitate the graduates with the technical skills that prepare them for immediate employment and pursue certification providing a deeper understanding of the technology in advanced areas of computer science and related fields, thus encouraging to pursue higher education and research based on their interest.

#### **PEO3 – SOFT SKILLS:**

 To facilitate the graduates with the soft skills that include fulfilling the mission, setting goals, showing self-confidence by communicating effectively, having a positive attitude, get involved in team-work, being a leader, managing their career and their life.

#### **PEO4 – PROFESSIONAL ETHICS:**

 To facilitate the graduates with the knowledge of professional and ethical responsibilities by paying attention to grooming, being conservative with style, following dress codes, safety codes, and adapting to technological advancements.

### **PROGRAM SPECIFIC OUTCOMES (PSOs)**

After the completion of the course, B. Tech Information Technology, the graduates will have the following Program Specific Outcomes:

- **1. Fundamentals and critical knowledge of the Computer System:-** Able to Understand the working principles of the computer System and its components , Apply the knowledge to build, asses, and analyze the software and hardware aspects of it .
- **2. The comprehensive and Applicative knowledge of Software Development:** Comprehensive skills of Programming Languages, Software process models, methodologies, and able to plan, develop, test, analyze, and manage the software and hardware intensive systems in heterogeneous platforms individually or working in teams.
- **3. Applications of Computing Domain & Research:** Able to use the professional, managerial, interdisciplinary skill set, and domain specific tools in development processes, identify the research gaps, and provide innovative solutions to them.

### **PROGRAM OUTCOMES (POs)**

Engineering Graduates will be able to:

**1. Engineering knowledge:** Apply the knowledge of mathematics, science, engineering fundamentals, and an engineering specialization to the solution of complex engineering problems.

**2. Problem analysis**: Identify, formulate, review research literature, and analyze complex engineering problems reaching substantiated conclusions using first principles of mathematics, natural sciences, and engineering sciences.

**3. Design / development of solutions:** Design solutions for complex engineering problems and design system components or processes that meet the specified needs with appropriate consideration for the public health and safety, and the cultural, societal, and environmental considerations.

**4. Conduct investigations of complex problems**: Use research-based knowledge and research methods including design of experiments, analysis and interpretation of data, and synthesis of the information to provide valid conclusions.

**5. Modern tool usage**: Create, select, and apply appropriate techniques, resources, and modern engineering and IT tools including prediction and modeling to complex engineering activities with an understanding of the limitations.

**6. The engineer and society**: Apply reasoning informed by the contextual knowledge to assess societal, health, safety, legal and cultural issues and the consequent responsibilities relevant to the professional engineering practice.

**7. Environment and sustainability**: Understand the impact of the professional engineering solutions in societal and environmental contexts, and demonstrate the knowledge of, and need for sustainable development.

**8. Ethics:** Apply ethical principles and commit to professional ethics and responsibilities and norms of the engineering practice.

**9. Individual and team work**: Function effectively as an individual, and as a member or leader in diverse teams, and in multidisciplinary settings.

**10. Communication:** Communicate effectively on complex engineering activities with the engineering community and with society at large, such as, being able to comprehend and write effective reports and design documentation, make effective presentations, and give and receive clear instructions.

**11. Project management and finance** : Demonstrate knowledge and understanding of the engineering and management principles and apply these to one's own work, as a member and leader in a team, to manage projects and in multi disciplinary environments.

**12. Life-long learning**: Recognize the need for, and have the preparation and ability to engage in independent and life-long learning in the broadest context of technological change

#### **MALLA REDDY COLLEGE OF ENGINEERING & TECHNOLOGY Maisammaguda,DhulapallyPost,ViaHakimpet,Secunderabad–500100**

#### **DEPARTMENT OF INFORMATION TECHNOLOGY**

#### **GENERAL LABORATORY INSTRUCTIONS**

#### **DEPARTMENT OF INFORMATION TECHNOLOGY GENERAL LABORATORY INSTRUCTIONS**

1. Students are advised to come to the laboratory at least 5 minutes before (to the starting time),those who come after 5 minutes will not be allowed into the lab.

2. Plan your task properly much before to the commencement, come prepared to the lab with the synopsis / program / experiment details.

3. Student should enter into the laboratory with:

a. Laboratory observation notes with all the details (Problem statement, Aim, Algorithm, Procedure, Program, Expected Output, etc.,) filled in for the lab session.

b. Laboratory Record updated up to the last session experiments and other utensils (if any) needed in the lab.

c. Proper Dress code and Identity card.

4. Sign in the laboratory login register, write the TIME-IN, and occupy the computer systemallotted to you by the faculty.

5. Execute your task in the laboratory, and record the results / output in the lab observation notebook, and get certified by the concerned faculty.

6. All the students should be polite and cooperative with the laboratory staff, must maintain the discipline and decency in the laboratory.

7. Computer labs are established with sophisticated and high end branded systems, which should beutilized properly.

8. Students / Faculty must keep their mobile phones in SWITCHED OFF mode during the lab sessions. Misuse of the equipment, misbehaviors with the staff and systems etc., will attract severepunishment.

9. Students must take the permission of the faculty in case of any urgency to go out; if anybodyfound loitering outside the lab / class without permission during working hours will be treated seriously and punished appropriately.

10. Students should LOG OFF/ SHUT DOWN the computer system before he/she leaves the lab after completing the task (experiment) in all aspects. He/she must ensure the system / seat is keptproperly.

#### **HEAD OF THE DEPARTMENT PRINCIPAL**

### **INDEX**

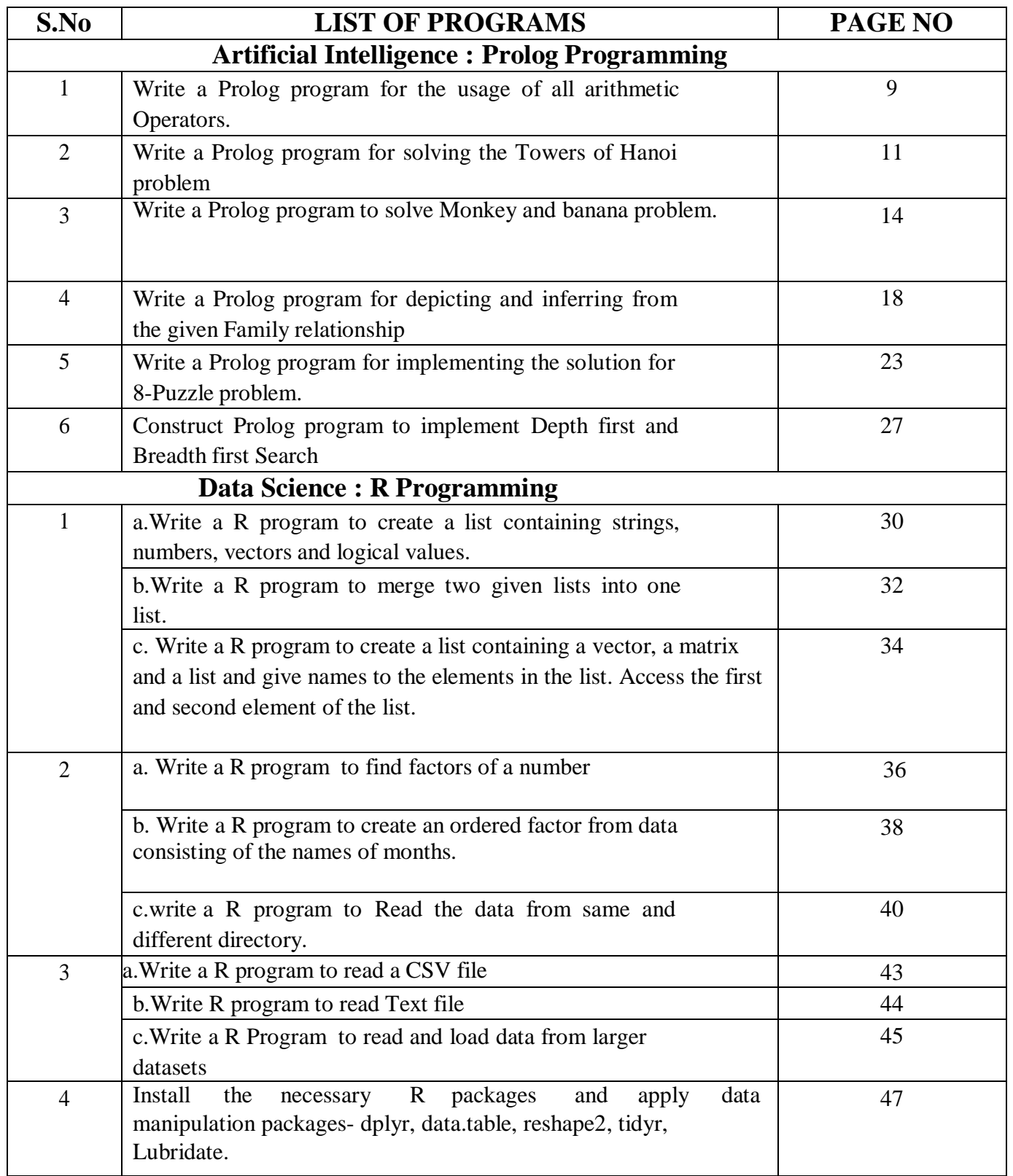

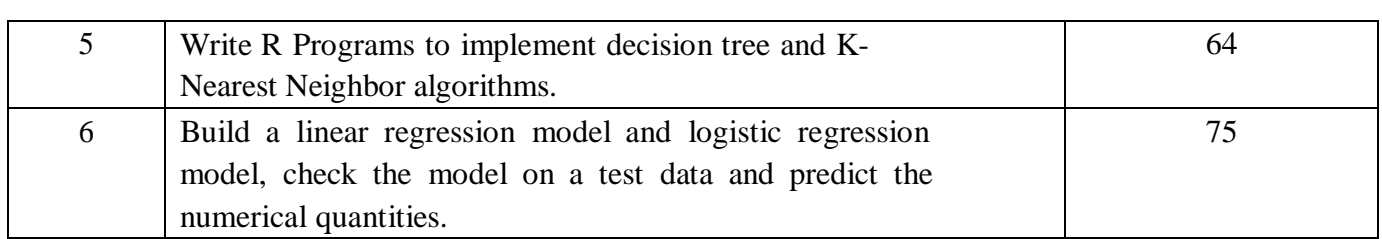

#### **ARTIFICIAL INTELLIGENCE : PROLOG PROGRAMMING**

#### **1) Write a Prolog program for the usage of all arithmetic Operators.**

#### **Program:**

Calculate:  $- X$  is  $100 + 200$ , write(' $100 + 200$  is '), write(X), nl, Y is 400 - 150, write('400 - 150 is '),write(Y),nl, Z is 10 \* 300, write('10 \* 300 is'),write(Z),nl, A is 100 / 30,write('100 / 30 is '),write(A),nl, B is 100 // 30,write('100 // 30'),write(B),nl, C is  $100$  \*\* 2, write ('100 \*\* 2'), write (C), nl, D is 100 mod 30,write('100 mod 30 is '),write(D),nl.

#### **Output:**

Compiling C:/GNU-Prolog/bin/art.pl for byte code... C:/GNU-Prolog/bin/art.pl compiled, 6 lines read - 2356 bytes written, 6 ms | ?- calculate.  $100 + 200$  is 300 400 - 150 is 250 10 \* 300 is3000 100 / 30 is 3.3333333333333335 100 // 303 100 \*\* 210000.0 100 mod 30 is 10

#### **2.** Write a Prolog program for solving the Towers of Hanoi problem**.**

#### **Program:**

```
move(1,X,Y) :-
write('Move top disk from'),
      write(X),
      write(' to '),
      write(Y),
      nl.
move(N, X, Y, Z):
N>1,
M is N-1,
move(M,X,Z,Y),
move(1,X,Y,_{}),
move(M,Z,Y,X).
```
#### **output:**

```
compiling C:/GNU-Prolog/bin/tower.pl for byte code...
C:/GNU-Prolog/bin/tower.pl compiled, 11 lines read - 1375 bytes written, 5 ms
| ?- listing.
```
% file: C:/GNU-Prolog/bin/tower.pl

```
move(1, A, B, \_):-
      write('Move top disk from'),
      write(A),
      write(' to '),
      write(B),
      nl.
move(A, B, C, D):-
      A > 1,
      E is A - 1,
      move(E, B, D, C),move(1, B, C, ...),
      move(E, D, C, B).yes
| ?- move(3,source,target,interm).
Move top disk from source to target
Move top disk from source to interm
Move top disk from target to interm
Move top disk from source to target
Move top disk from interm to source
Move top disk from interm to target
Move top disk from source to target
```
#### **3.Write a Prolog program to solve Monkey and banana problem.**

#### **Program:**

move(state(middle,onbox,middle,hasnot), grasp,state(middle,onbox,middle,has)). move(state(P,onfloor,P,H), climb, state(P,onbox,P,H)). move(state(P1,onfloor,P1,H), push(P1,P2), state(P2,onfloor,P2,H)). move(state(P1,onfloor,B,H), walk(P1,P2), state(P2,onfloor,B,H)).  $cangent(state(\_,\_,\_),has)).$ canget(State1) :move(State1,\_,State2), canget(State2).

#### **Output:**

compiling C:/GNU-Prolog/bin/monkey.pl for byte code... C:/GNU-Prolog/bin/monkey.pl compiled, 16 lines read - 2137 bytes written, 7 ms | ?- [monkey]. compiling C:/GNU-Prolog/bin/monkey.pl for byte code... C:/GNU-Prolog/bin/monkey.pl compiled, 16 lines read - 2137 bytes written, 5 ms

yes

| ?- canget(state(atdoor,onfloor,atwindow,hasnot)).

true ?

yes |  $?$ - trace. The debugger will first creep -- showing everything (trace)

yes

{trace}

| ?- canget(state(atdoor,onfloor,atwindow,hasnot)).

- 1 1 Call: canget(state(atdoor,onfloor,atwindow,hasnot)) ?
- 2 2 Call: move(state(atdoor,onfloor,atwindow,hasnot), 71, 111) ?
- 2 2 Exit:

move(state(atdoor,onfloor,atwindow,hasnot),walk(atdoor,\_99),state(\_99,onfloor,atwindow,hasnot)) ?

- 3 2 Call: canget(state(\_99,onfloor,atwindow,hasnot)) ?
- 4 3 Call: move(state(\_99,onfloor,atwindow,hasnot),\_129,\_169) ?
- 4 3 Exit: move(state(atwindow,onfloor,atwindow,hasnot),climb,state(atwindow,onbox,atwindow,hasnot))

?

- 3 Call: canget(state(atwindow,onbox,atwindow,hasnot)) ?
- 4 Call: move(state(atwindow,onbox,atwindow,hasnot),\_184,\_224) ?
- 4 Fail: move(state(atwindow,onbox,atwindow,hasnot),\_184,\_212) ?
- 3 Fail: canget(state(atwindow,onbox,atwindow,hasnot)) ?
- 3 Redo:

move(state(atwindow,onfloor,atwindow,hasnot),climb,state(atwindow,onbox,atwindow,hasnot))

- $\gamma$
- 3 Exit:

move(state(atwindow,onfloor,atwindow,hasnot),push(atwindow,\_157),state(\_157,onfloor,\_157,hasnot )) ?

- 3 Call: canget(state(\_157,onfloor,\_157,hasnot)) ?
- 4 Call: move(state(\_157,onfloor,\_157,hasnot),\_187,\_227) ?
- 4 Exit: move(state(\_157,onfloor,\_157,hasnot),climb,state(\_157,onbox,\_157,hasnot)) ?
- 4 Call: canget(state(\_157,onbox,\_157,hasnot)) ?
- 5 Call: move(state(\_157,onbox,\_157,hasnot),\_242,\_282) ?
- 5 Exit: move(state(middle,onbox,middle,hasnot),grasp,state(middle,onbox,middle,has)) ?
- 5 Call: canget(state(middle,onbox,middle,has)) ?
- 5 Exit: canget(state(middle,onbox,middle,has)) ?
- 4 Exit: canget(state(middle,onbox,middle,hasnot)) ?
- 3 Exit: canget(state(middle,onfloor,middle,hasnot)) ?
- 2 Exit: canget(state(atwindow,onfloor,atwindow,hasnot)) ?
- 1. 1 Exit: canget(state(atdoor,onfloor,atwindow,hasnot)) ?

**4. Write a Prolog program for depicting and inferring from the given Family relationship diagram.**

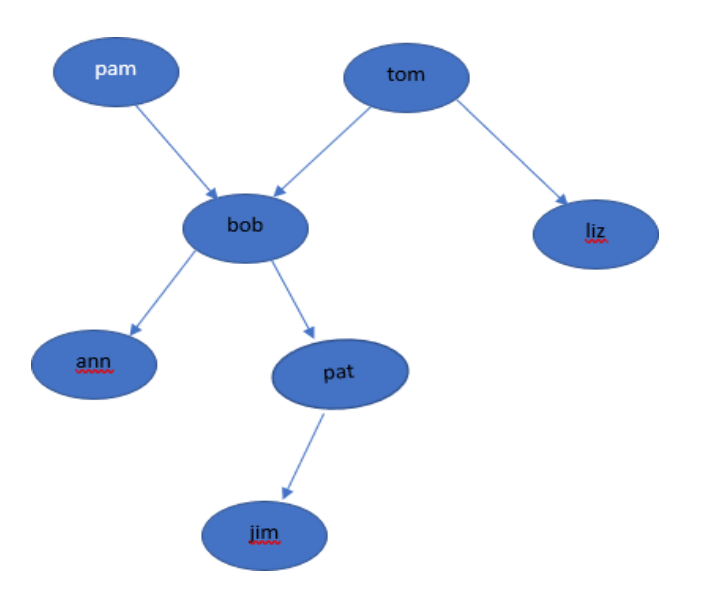

```
Program:
```
% This program depicts family relationships... /\* domains name=symbol predicates parent(name,name) female(name) male(name) mother(name,name) father(name,name) haschild(name) sister(name,name) brother(name,name) clauses \*/ female(pam). female(liz). female(pat). female(ann). male(jim). male(bob). male(tom). male(peter). parent(pam,bob). parent(tom,bob).

parent(tom,liz).

parent(bob,ann). parent(bob,pat).

parent(pat,jim). parent(bob,peter). parent(peter,jim). mother $(X, Y)$ :-parent $(X, Y)$ , female $(X)$ .  $father(X, Y)$ :-parent $(X, Y)$ , male $(X)$ . haschild $(X)$ :-parent $(X, \_)$ .  $sister(X, Y)$ :-parent $(Z, X)$ ,parent $(Z, Y)$ ,female $(X), X$ | = Y. brother(X,Y):-parent(Z,X),parent(Z,Y),male(X),X\==Y.

#### **Output:**

compiling C:/GNU-Prolog/bin/rel.pl for byte code... C:/GNU-Prolog/bin/rel.pl compiled, 24 lines read - 3066 bytes written, 10 ms | ?- parent $(X, jim)$ .  $X =$ pat ?;  $X = peter$ (16 ms) yes | ?- mother $(X, Y)$ .  $X =$ pam  $Y = bob ?$ yes | ?- mother $(X, Y)$ .  $X =$ pam  $Y = bob ?$ ;  $X =$ pat  $Y = jim$ ? yes | ?- haschild $(X)$ .  $X =$ pam ?;  $X = \text{tom ?}$ ;  $X = \text{tom } ?$ ;  $X = bob$ ? yes | ?- haschild $(X)$ .

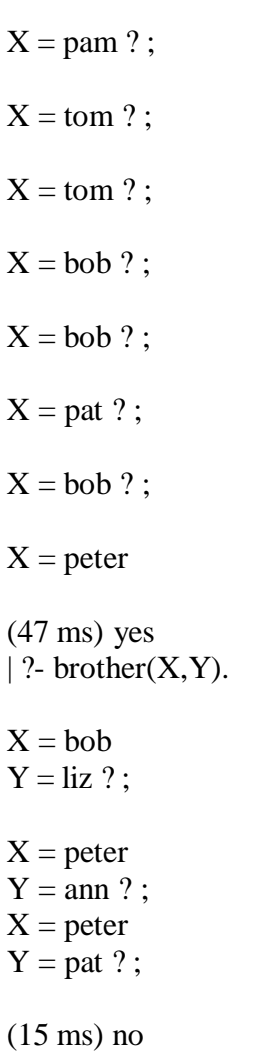

#### **5. Write a Prolog program for implementing the solution for 8-Puzzle problem.**

#### **Program:**

goal([1,2,3,4,0,5,6,7,8]).

% move empty spot left in the top row move([P1,0,P3, P4,P5,P6, P7,P8,P9], [0,P1,P3, P4,P5,P6, P7,P8,P9]). move([P1,P2,0, P4,P5,P6, P7,P8,P9], [P1,0,P2, P4,P5,P6, P7,P8,P9]).

% move empty spot left in the middle row move([P1,P2,P3, P4,0,P6, P7,P8,P9], [P1,P2,P3, 0,P4,P6, P7,P8,P9]). move([P1,P2,P3, P4,P5,0, P7,P8,P9], [P1,P2,P3, P4,0,P5, P7,P8,P9]).

% move empty spot left in the bottom row move([P1,P2,P3, P4,P5,P6, P7,0,P9], [P1,P2,P3, P4,P5,P6, 0,P7,P9]). move([P1,P2,P3, P4,P5,P6, P7,P8,0], [P1,P2,P3, P4,P5,P6, P7,0,P8]).

% move empty spot right in the top row move([0,P2,P3, P4,P5,P6, P7,P8,P9], [P2,0,P3, P4,P5,P6, P7,P8,P9]). move([P1,0,P3, P4,P5,P6, P7,P8,P9], [P1,P3,0, P4,P5,P6, P7,P8,P9]).

% move empty spot right in the middle row move([P1,P2,P3, 0,P5,P6, P7,P8,P9], [P1,P2,P3, P5,0,P6, P7,P8,P9]). move([P1,P2,P3, P4,0,P6, P7,P8,P9], [P1,P2,P3, P4,P6,0, P7,P8,P9]).

% move empty spot RIGHT in the bottom row move([P1,P2,P3, P4,P5,P6, 0,P8,P9], [P1,P2,P3, P4,P5,P6, P8,0,P9]). move([P1,P2,P3, P4,P5,P6, P7,0,P9], [P1,P2,P3, P4,P5,P6, P7,P9,0]).

% move empty spot UP FROM the middle row move([P1,P2,P3, 0,P5,P6, P7,P8,P9], [0,P2,P3, P1,P5,P6, P7,P8,P9]). move([P1,P2,P3, P4,0,P6, P7,P8,P9], [P1,0,P3, P4,P2,P6, P7,P8,P9]).

move([P1,P2,P3, P4,P5,0, P7,P8,P9], [P1,P2,0, P4,P5,P3, P7,P8,P9]).

% move empty spot UP FROM the bottom row move([P1,P2,P3, P4,P5,P6, P7,0,P9], [P1,P2,P3, P4,0,P6, P7,P5,P9]). move([P1,P2,P3, P4,P5,P6, P7,P8,0], [P1,P2,P3, P4,P5,0, P7,P8,P6]). move([P1,P2,P3, P4,P5,P6, 0,P8,P9], [P1,P2,P3, 0,P5,P6, P4,P8,P6]).

% move empty spot DOWN FROM in the top row move([0,P2,P3, P4,P5,P6, P7,P8,P9], [P4,P2,P3, 0,P5,P6, P7,P8,P9]). move([P1,0,P3, P4,P5,P6, P7,P8,P9], [P1,P5,P3, P4,0,P6, P7,P8,P9]). move([P1,P2,0, P4,P5,P6, P7,P8,P9], [P1,P2,P6, P4,P5,0, P7,P8,P9]).

% move empty spot DOWN FROM the middle row move([P1,P2,P3, 0,P5,P6, P7,P8,P9], [P1,P2,P3, P7,P5,P6, 0,P8,P9]). move([P1,P2,P3, P4,0,P6, P7,P8,P9], [P1,P2,P3, P4,P8,P6, P7,0,P9]). move([P1,P2,P3, P4,P5,0, P7,P8,P9], [P1,P2,P3, P4,P5,P9, P7,P8,0]).

 $dfsSimplest(S, [S]) : goal(S).$ dfsSimplest(S, [S|Rest]) : move(S, S2), dfsSimplest(S2, Rest).

 $dfs(S, Path, Path) :- goal(S).$ 

dfs(S,Checked,Path) : - % Let us try for a move move $(S,S2)$ , % ensure the resulting state is a new state \+member(S2,Checked), % and that this state leads to the goal dfs(S2, [S2|Checked], Path).

#### **Output:**

compiling C:/GNU-Prolog/bin/8puzzle.pl for byte code... C:/GNU-Prolog/bin/8puzzle.pl:54-55: warning: singleton variables [P9] for move/2 C:/GNU-Prolog/bin/8puzzle.pl compiled, 85 lines read - 23872 bytes written, 12 ms | ?- dfsSimplest([1,2,3, 0,4,5, 6,7,8], Path). Path = [[1,2,3,0,4,5,6,7,8],[1,2,3,4,0,5,6,7,8]] ? yes | ?- dfs([1,2,3,0,4,5,6,7,8], [], Path). Path =  $[[1,2,3,4,0,5,6,7,8]]$  ? yes | ?- dfs([1,2,3, 0,4,5, 6,7,8], [], Path),length(Path,N).  $N = 1$ Path =  $[[1,2,3,4,0,5,6,7,8]]$  ?

#### **6. Construct Prolog program to implement Depth first and Breadth first Search.**

#### **Program: DFS**

 $s(a,b)$ .

 $s(a,c)$ .

s(b,d).

 $s(b,e)$ .  $s(c,f)$ .

 $s(c,g)$ .

 $s(d,h)$ .

 $s(e,i)$ .

 $s(e,j)$ .

 $s(f,k)$ .

goal(f).

goal(j).

member( $X$ , $[X | ]$ member(X,[\_|Tail]):-member(X,Tail).

```
solve(Node,Solution):-
depthfirst([],Node,Solution).
```

```
depthfirst(Path,Node,[Node|Path]):-
goal(Node).
depthfirst(Path,Node,Sol):-
s(Node,Node1),
not(member(Node1,Path)),
depthfirst([Node|Path],Node1,Sol).
```
OUTPUT: solve(a,Sol). Sol=[j,e,b,a];

 $Sol=[f,c,a];$ 

#### **Program: BFS**

- $s(a,b)$ .
- $s(a,c)$ .
- $s(b,d)$ .
- $s(b,e)$ .
- $s(c,f)$ .
- $s(c,g)$ .
- $s(d,h)$ .
- $s(e,i)$ .
- $s(e,j)$ .
- $s(f,k)$ .
- goal(f).
- goal(j).

solve(Start,Solution).

breadthfirst([[Start]],Solution).

breadthfirst([[Node|Path]|\_],[Node|Path]):- goal(Node).

breadthfirst([Path|Paths],Solution):-

extend(Path,NewPaths),write(NewPaths),nl,conc(Paths,NewPaths,Paths1),breadthfirst(Paths1,Solution). extend([Node|Path],NewPaths):-

bagof([NewNode,Node|Path],(s(Node,NewNode),not(member(NewNode,[Node|Path]))),NewPaths),!.  $extend(\_,[]).$ 

 $conc([], L, L).$  $conc([X|L1],L2,[X|L3])$ :-write('conc'),write(X),write(''),write(L1),write(''),write(L2),conc(L1,L2,L3).

#### **Output:**

solve(a,Solution). Solution=[j,e,b,a]; Solution=[f,c,a];

### **DATA SCIENCE : R PROGRAMMING**

#### **1.a.Write a R program to create a list containing strings, numbers, vectors and logical values.**

#### **Source code:**

list\_data = list("Python", "PHP", c(5, 7, 9, 11), TRUE, 125.17, 75.83) print("Data of the list:") print(list\_data)

#### **Output:**

[1] "Data of the list:"  $[[1]]$ [1] "Python"

[[2]] [1] "PHP"

[[3]] [1] 5 7 9 11

[[4]] [1] TRUE

 $[$ [5]] [1] 125.17

[[6]] [1] 75.83

#### **1.b. Write a R program to merge two given lists into one list.**

#### **Source code:**

 $n1 =$  list(1,2,3)  $c1 =$  list("Red", "Green", "Black") print("Original lists:")  $print(n1)$  $print(c1)$ print("Merge the said lists:") mlist =  $c(n1, c1)$ print("New merged list:") print(mlist)

#### **Output:**

[1] "Original lists:" [[1]] [1] 1 [[2]] [1] 2 [[3]] [1] 3 [[1]] [1] "Red" [[2]] [1] "Green"  $[$ [3]] [1] "Black" [1] "Merge the said lists:" [1] "New merged list:"  $[[1]]$  $[1]$  1  $[[2]]$ [1] 2  $[$ [3]] [1] 3  $[[4]]$ [1] "Red"  $[[5]]$ [1] "Green"  $[$ [6]] [1] "Black"

#### 1.c Write a R program to create a list containing a vector, a matrix and a list and give names to **the elements in the list. Access the first and second element of the list.**

#### **Source code:**

```
list_data <- list(c("Red","Green","Black"), matrix(c(1,3,5,7,9,11), nrow = 2), list("Python", "PHP", "Java"))
print("List:")
print(list_data)
names(list_data) = c("Color", "Odd numbers", "Language(s)")print("List with column names:")
print(list_data)
print('1st element:')
print(list_data[1])
print('2nd element:')
print(list_data[2])
```
#### **Output:**

[1] "List:"  $[1]$ ] [1] "Red""Green""Black"  $[$ [2]]  $[$ ,1] [,2] [,3]  $[1, 1 1 5 9]$ [2,] 3 7 11 [[3]]  $[$ [[3]][[1]]] [1] "Python"  $[[3]][[2]]$ [1] "PHP"  $[[3]][[3]]$ [1] "Java" [1] "List with column names:" \$Color [1] "Red""Green""Black" \$`Odd numbers`  $[,1]$   $[,2]$   $[,3]$  $[1, 1 1 5 9]$ [2,] 3 7 11

\$`Language(s)` \$`Language(s)`[[1]] [1] "Python"

\$`Language(s)`[[2]] [1] "PHP"

\$`Language(s)`[[3]] [1] "Java"

[1] "1st element:" \$Color [1] "Red""Green""Black"

[1] "2nd element:" \$`Odd numbers` [,1] [,2] [,3]  $[1,] 1 5 9$ [2,] 3 7 11
## **2.a. Write a R program to find factors of a number**

```
print_factors \lt- function(x) {
 print(paste("The factors of",x,"are:"))
 for(i in 1:x) \{if((x %% i) = 0) {
 print(i)
  }
  }
  }
Output:
 > print_factors(120)
 [1] "The factors of 120 are:"
 [1] 1
 [1] 2
 [1] 3
 [1] 4
 [1] 5
 [1] 6
 [1] 8
 [1] 10
 [1] 12
 [1] 15
 [1] 20
 [1] 24
 [1] 30
 [1] 40
 [1] 60
 [1] 120
```
**Signature of the Faculty**

## **2.b. Write a R program to create an ordered factor from data consisting of the names of months.**

```
mons v = c("March", "April", "January", "November", "January", ""September","October","September","November","August","February",
"January","November","November","February","May","August","February",
"July","December","August","August","September","November","September",
"February","April")
print("Original vector:")
print(mons_v)
f = factor(mons_v)print("Ordered factors of the said vector:")
print(f)
print(table(f))
```
### **Output:**

1] "Original vector:"

```
[1] "March" "April" "January" "November" "January" "September"
```
[7] "October" "September" "November" "August" "February" "January"

[13] "November" "November" "February" "May" "August" "February"

[19] "July" "December" "August" "August" "September" "November"

[25] "September" "February" "April"

[1] "Ordered factors of the said vector:"

[1] March April January November January September October

[8] September November August February January November November

[15] February May August February July December August

[22] August September November September February April

11 Levels: April August December February January July March May ... September f

April August December February January July March May

2 4 1 4 3 1 1 1

November October September

5 1 4

**Signature of the Faculty**

## **2.c.Write a R program to Read the data from same and different directory.**

#### **Read data from current Directory**

Determine Your Working Directory: The getwd() function will print your curent working directory to the console: getwd() ## [1] "C:/Users/R" Determine DirectoryContents:You can print the contents of your working directory with functions dir()&list.files(). These don't require additional arguments. dir() list.files() ## [1] "2018-08-17 Reading in Data.rmd""2018-08-17.R" ## [3] "2018-08-17\_Reading\_in\_Data.rmd"

**Source code:** list.files(path=".", pattern=NULL, all.files=FALSE, full.names=FALSE)

### **output:**

"a.rtf" "hello.pdf" "github" "Hello.cpp"

#### **Read data from different Directory Changing Working Directories: You can change your working directory with function setwd(). Source code:**

setwd("C:/R-tutorial")  $dir()$ list.files() **output:** "R-tutorial.txt" dir←"C:/users/Data" **Source code:** BB←file.path(dir,"bodybuilders.txt")

BB← read.table(file=bodybuilder,header=TRUE)

## **output:**

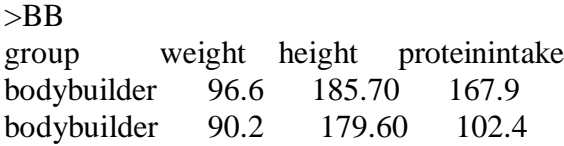

**Signature of the Faculty**

# **3.a) Write a R program to read a CSV file**

**data <- read.csv("input.csv") print(data)**

## **Output:**

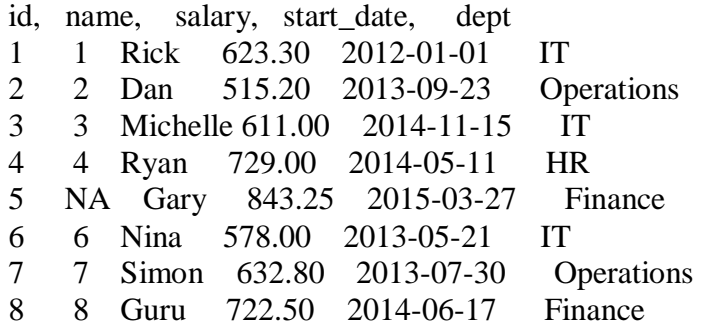

**Signature of the Faculty**

## **3.b Write R program to read Text file**

# Read a text file using read.delim() myData = read.delim("1.txt", header = FALSE) print(myData)

Output:

Ok!! Welcome to Data Science

**Signature of the Faculty**

## **3.c Write a R Program to read and load data from larger datasets**.

### **Source code:**

library(data.table) chicrimes←fread("chicrimes.csv") nrow(chicrimes) dim(chicrimes) chicrimes[1:3] names(chicrimes) chicrimes(,.N,by=District]

### **output:**

6450939 6450939 22

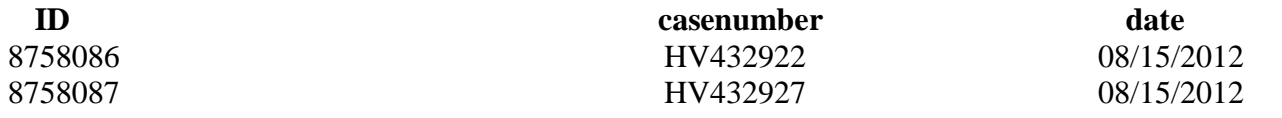

### **4. Install the necessary R packages and apply data manipulation packages- dplyr, data.table,reshape2, tidyr,Lubridate.**

#### **dplyr Package**

dplyr package provides various important functions that can be used for Data Manipulation. These are:

**filter() Function:** For choosing cases and using their values as a base for doing

so.# Create a data frame with missing data. d < - data.frame(name=c("Abhi", "Bhavesh", "Chaman", "Dimri"),  $age=c(7, 5, 9, 16),$ ht=c(46, NA, NA, 69), school=c("yes", "yes", "no", "no")) d # Finding rows with NA value  $d \quad \% \quad > \quad \%$ filter(is.na(ht)) # Finding rows with no NA valued  $\%$  > % filter(! is.na(ht)) **Output:**  $# A$  tibble:  $4 \times 4$ name age ht school 1 Abhi 7 46 yes 2 Bhavesh 5 NA yes 3 Chaman 9 NA no 4 Dimri 16 69 no  $# A$  tibble:  $2 \times 4$ name age ht school 1 Bhavesh 5 NA yes 2 Chaman 9 NA no  $# A$  tibble:  $2 x 4$ name age ht school 1 Abhi 7 46 yes 2 Dimri 16 69 no

**arrange():** For reordering of the cases.

# Create a data frame with missing data  $d <$ - data.frame( name = c("Abhi", "Bhavesh", "Chaman", "Dimri"),  $age = c(7, 5, 9, 16),$  $ht = c(46, NA, NA, 69),$  $\text{school} = c("yes", "yes", "no", "no")$ )

# Arranging name according to the age d.name<- arrange(d, age) print(d.name) **Output:**  $# A$  tibble:  $4 \times 4$ name age ht school 1 Bhavesh 5 NA yes 2 Abhi 7 46 yes 3 Chaman 9 NA no

4 Dimri 16 69 no

**select() and rename():** For choosing variables and using their names as a base for doing so.

# Create a data frame with missing data d < - data.frame(name=c("Abhi", "Bhavesh","Chaman", "Dimri"),  $age=c(7, 5, 9, 16),$ ht= $c(46, NA, NA, 69)$ , school=c("yes", "yes", "no", "no")) # startswith() function to print only ht data select(d, starts\_with("ht")) # -startswith() function to print # everything except ht data select(d, -starts\_with("ht")) # Printing column 1 to 2 select $(d, 1: 2)$ # Printing data of column # heading containing 'a' select(d, contains("a")) # Printing data of column # heading which matches 'na' select(d, matches("na")) **Output:** # A tibble: 4 x 1 ht 1 46 2 NA 3 NA 4 69 A tibble: 4 x 3 name age school 1 Abhi 7 yes 2 Bhavesh 5 yes 3 Chaman 9 no 4 Dimri 16 no  $#$  A tibble:  $4 \times 2$ name age 1 Abhi 7 2 Bhavesh 5 3 Chaman 9 4 Dimri 16  $#$  A tibble:  $4 \times 2$ name age 1 Abhi 7 2 Bhavesh 5 3 Chaman 9 4 Dimri 16

# A tibble: 4 x 1 name 1 Abhi 2 Bhavesh 3 Chaman 4 Dimri summarise(): Condensing various values to one value. # Create a data frame with missing data  $d < -$  data.frame( name = c("Abhi", "Bhavesh", "Chaman", "Dimri"),  $age = c(7, 5, 9, 16),$  $ht = c(46, NA, NA, 69),$  $\text{school} = c("yes", "yes", "no", "no")$ ) # Calculating mean of age summarise $(d, \text{mean} = \text{mean}(age))$ # Calculating min of age summarise(d, med =  $min(age)$ ) # Calculating max of age summarise(d, med = max(age)) # Calculating median of age summarise $(d, med = median(age))$ **Output:**  $# A$  tibble: 1 x 1

mean 1 9.25 # A tibble: 1 x 1 med 1 5

# # A tibble: 1 x 1

- $\frac{2}{3}$
- med
- 4 116
- 5 # A tibble: 1 x 1med
	-
- 6 1 8

#### **data.table**

The purpose of data.table is to create tabular data.

#### **Syntax:**

install.packages('data.table') **To merge two data.table objects Load data.table package library("data.table")** print("first class") # Create first data.table class1 <- data.table(stu\_name = c('Naveen','Nupur','Ritika','Praveen'), Subjects =  $c(Hindi', English', Maths', Science'), Marks1 =  $c(89,78,72,64)$ )$ # Print first data.table print(class1) print("second class") # Create second data.table class2 <- data.table(stu\_name = c('Naveen','Nupur','Ritika','Praveen'), Subjects =  $c(Hindi', English', Maths', Science'), Marks2 =  $c(56,64,53,88)$ )$ # Print second data.table print(class2) print("merge first and second class") # Merge data.tables merge\_class <- merge.data.table(class1, class2, by.x = "Subjects", by.y = "Subjects") # Print merged data.table print(merge\_class)

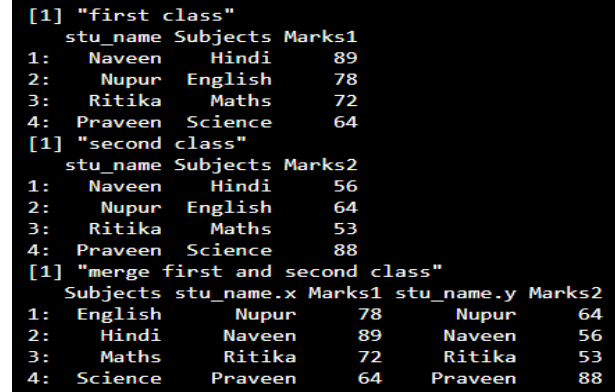

select subset of columns from the data table

# load data.table package library("data.table") # create data table with matrix with 20 elements # 4 rows and 5 columns data= data.table(matrix(1:20, nrow=4,ncol = 5)) # display the subset that include v1 and v3 columns print $(data[$ ,  $c("V1", "V3")$ , with = FALSE])  $\#$  display the subset that include v1, v2 and v3 columns print $(data[ , c("V1", "V2", "V3"), with = FALSE])$ # display the subset that include v2,v3,v4 and v5 columns print(data[,  $c("V2", "V3", "V4", "V5"), with = FALSE$ ])

#### **Output:**

V1 V3  $1: 1.9$  $2: 210$  $3:311$  $4: 412$ V1 V2 V3  $1: 1 5 9$  $2: 2 6 10$  $3: 3 7 11$ 4: 4 8 12 V2 V3 V4 V5 1: 5 9 13 17  $2: 6101418$ 3: 7 11 15 19 4: 8 12 16 20

#### **reshape2**

The reshape2 package facilitates extracting values such as means from many columns quickly and easily. library(reshape2)

mydata <- data.frame(id=c(1,1,2,2),time=c(1,2,1,2),x1=c(5,3,6,2),x2=c(6,5,1,4))

means of each of the "x" columns (x1, x2) over just the id. Without reshape, it would look like this:  $aggregate(cbind(x1, x2) \sim id, mydata, mean)$  $\#$ # id x1 x2 ## 1 1 4 5.5

## 2 2 4 2.5

This works, but we must specifiy the name of every "x" column. Suppose there are hundreds, and we want to calculate all of them automatically? This is where reshape2 helps. First, we "melt" the data: melt  $mydata < - \text{melt}(mydata, id = c("id", "time"))$ 

melt\_mydata

## id time variable value

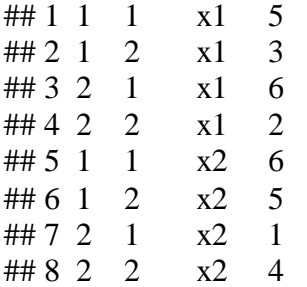

Now that the data is melted, you can easily get the means for each melted column, regardless of how many there are.

means\_by\_id <- dcast(melt\_mydata, id ~ variable, mean)

means\_by\_id

 $\#$ # id x1 x2

## 1 1 4 5.5

## 2 2 4 2.5

The old reshape package had a cast method. Note that reshape2 has an acast method, which returns a vector/matrix/array, and dcast, which returns a data.matrix.

Note that not need to specify the names of the melted columns. If you wanted to restrict them, means for all of the "x" columns except x2.

means\_by\_id <- dcast(melt\_mydata[melt\_mydata\$variable!=c("x2"),], id ~ variable, mean)

means\_by\_id

 $#$ ## id x1

## 1 1 4

## 2 2 4

But what if we wanted means by the time column, instead of id? No problem.

means\_by\_time <- dcast(melt\_mydata, time ~ variable, mean)

means by time ## time  $x1 x2$ 

## 1 1 5.5 3.5 ## 2 2 2.5 4.5

Now just to demonstrate a bit more of the flexibility, let's expand the data set. mydata <- data.frame(id=c(1,1,2,2),time=c(1,2,1,2),x1=c(3,4,7,8),x2=c(4,1,0,3),x3=c(7,1,9,11),x4=c(3,2,7,9)) mydata ## id time  $x1 x2 x3 x4$ ## 1 1 1 3 4 7 3 ## 2 1 2 4 1 1 2 ## 3 2 1 7 0 9 7 ## 4 2 2 8 3 11 9 Now we are up to four "x" columns. Let's try the same approach as before. melt\_mydata <- melt(mydata, id=c("id", "time")) means\_by\_id <- dcast(melt\_mydata, id ~ variable, mean) means\_by\_id ## id x1 x2 x3 x4 ## 1 1 3.5 2.5 4 2.5 ## 2 2 7.5 1.5 10 8.0

#### **tidyr**

The sole purpose of the **tidyr** package is to simplify the process of creating tidy data. Tidy data describes a standard way of storing data that is used wherever possible throughout the **tidyverse**

install.packages("tidyverse") alternatively, to install just **tidyr** package type this: install.packages("tidyr") Define a dataset **tidy\_dataframe** that contains data about the frequency of people in a particular group. # load the tidyr package library(tidyr)  $n = 10$ # creating a data frame tidy\_dataframe = data.frame(  $S.No = c(1:n),$ 

Group. $1 = c(23, 345, 76, 212, 88,$ 199, 72, 35, 90, 265), Group.2 = c(117, 89, 66, 334, 90, 101, 178, 233, 45, 200), Group. $3 = c(29, 101, 239, 289, 176,$ 320, 89, 109, 199, 56))

# print the elements of the data frame tidy\_dataframe

## **Output:**

S.No Group.1 Group.2 Group.3

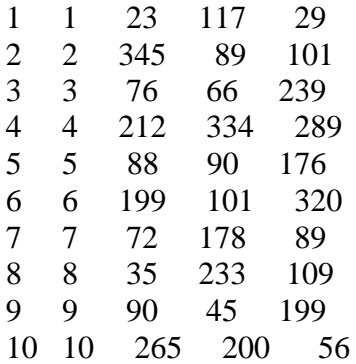

**gather() function:** It takes multiple columns and gathers them into key-value pairs. Basically it makes "wide" data longer. The **gather()** function will take multiple columns and collapse them into key-value pairs, duplicating all other columns as needed.

# using gather() function on tidy\_dataframelong <- tidy\_dataframe %>%

gather(Group, Frequency,

Group.1:Group.3)

# print the data frame in a long format long

#### **Output:**

S.No Group Frequency

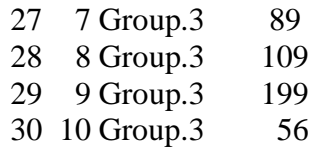

**separate() function:** It converts longer data to a wider format. The **separate()** function turns a single character column into multiple columns.

# import tidyr package

library(tidyr)

long <- tidy\_dataframe %>%

gather(Group, Frequency, Group.1:Group.3)

# use separate() function to make data wider

separate\_data <- long %>%

separate(Group, c("Allotment",

"Number"))

# print the wider format separate\_data

#### **Output:**

S.No Allotment Number Frequency

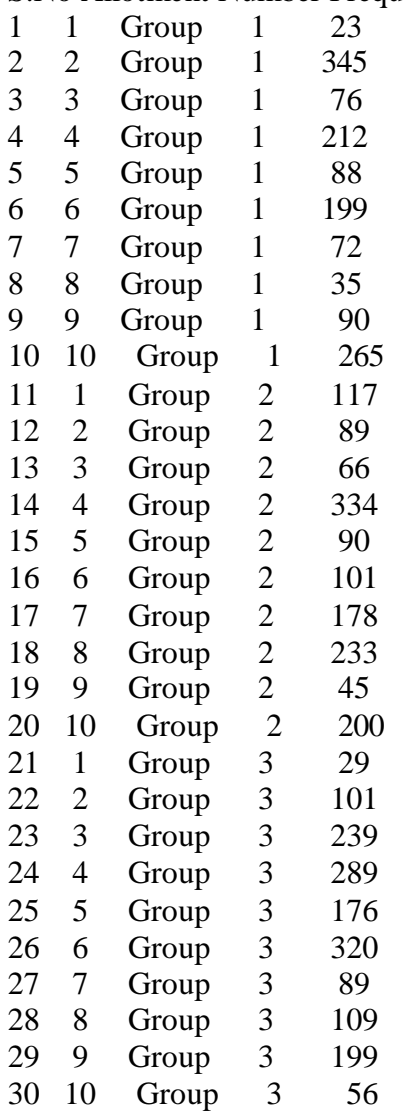

### **Lubridate**

**Lubridate is an** R package that makes it easier to work with dates and times.

```
install.packages("lubridate")
    1. ymd(20101215)
#> [1] "2010-12-15"
mdy("4/1/17")
#> [1] "2017-04-01"
Simple functions to get and set components of a date-time, such as year(), month(), mday(), hour(), minute() and second():
bday <- dmy("14/10/1979")
month(bday)
#> [1] 10
wday(bday, label = TRUE)#> [1] Sun
#> Levels: Sun < Mon < Tue < Wed < Thu < Fri < Sat
year(bday) \langle - 2016
wday(bday, label = TRUE)#> [1] Fri
#> Levels: Sun < Mon < Tue < Wed < Thu < Fri < Sat
Helper functions for handling time zones: with_tz(), force_tz()
time <- ymd_hms("2010-12-13 15:30:30")
time
#> [1] "2010-12-13 15:30:30 UTC"
# Changes printing
with_tz(time, "America/Chicago")
#> [1] "2010-12-13 09:30:30 CST"
force_tz(time, "America/Chicago")
#> [1] "2010-12-13 15:30:30 CST
```
**Signature of the Faculty**

## **5 Write R Programs to implement decision tree and K-Nearest Neighbor algorithms.**

Use the below command in R console to install the package. Install the dependent packages if any. install.packages("party") The package "party" has the function **ctree()** which is used to create and analyze decison tree. **Syntax** The basic syntax for creating a decision tree in R is  $$ ctree(formula, data) Following is the description of the parameters used − • **formula** is a formula describing the predictor and response variables. • **data** is the name of the data set used. data set named **readingSkills** to create a decision tree. It describes the score of someone's readingSkills if we know the variables "age","shoesize","score" and whether the person is a native speaker or not. Here is the sample data. # Load the party package. It will automatically load other # dependent packages. library(party) # Print some records from data set readingSkills. print(head(readingSkills)) it produces the following result and chart − nativeSpeaker age shoeSize score 1 yes 5 24.83189 32.29385 2 yes 6 25.95238 36.63105 3 no 11 30.42170 49.60593 4 yes 7 28.66450 40.28456 5 yes 11 31.88207 55.46085 6 yes 10 30.07843 52.83124 Loading required package: methods Loading required package: grid ...............................

...............................

#### **Example**

Use the **ctree()** function to create the decision tree and see its graph. # Load the party package. It will automatically load other # dependent packages. library(party)

# Create the input data frame. input.dat <- readingSkills[c(1:105),] # Give the chart file a name.  $png(file = "decision\_tree.png")$ # Create the tree. output.tree <- ctree( nativeSpeaker  $\sim$  age + shoeSize + score,  $data = input.dat)$ # Plot the tree. plot(output.tree) # Save the file. dev.off() it produces the following result − null device 1 Loading required package: methods Loading required package: grid Loading required package: mvtnorm Loading required package: modeltools Loading required package: stats4 Loading required package: strucchange Loading required package: zoo Attaching package: 'zoo' The following objects are masked from 'package:base': as.Date, as.Date.numeric Loading required package: sandwich

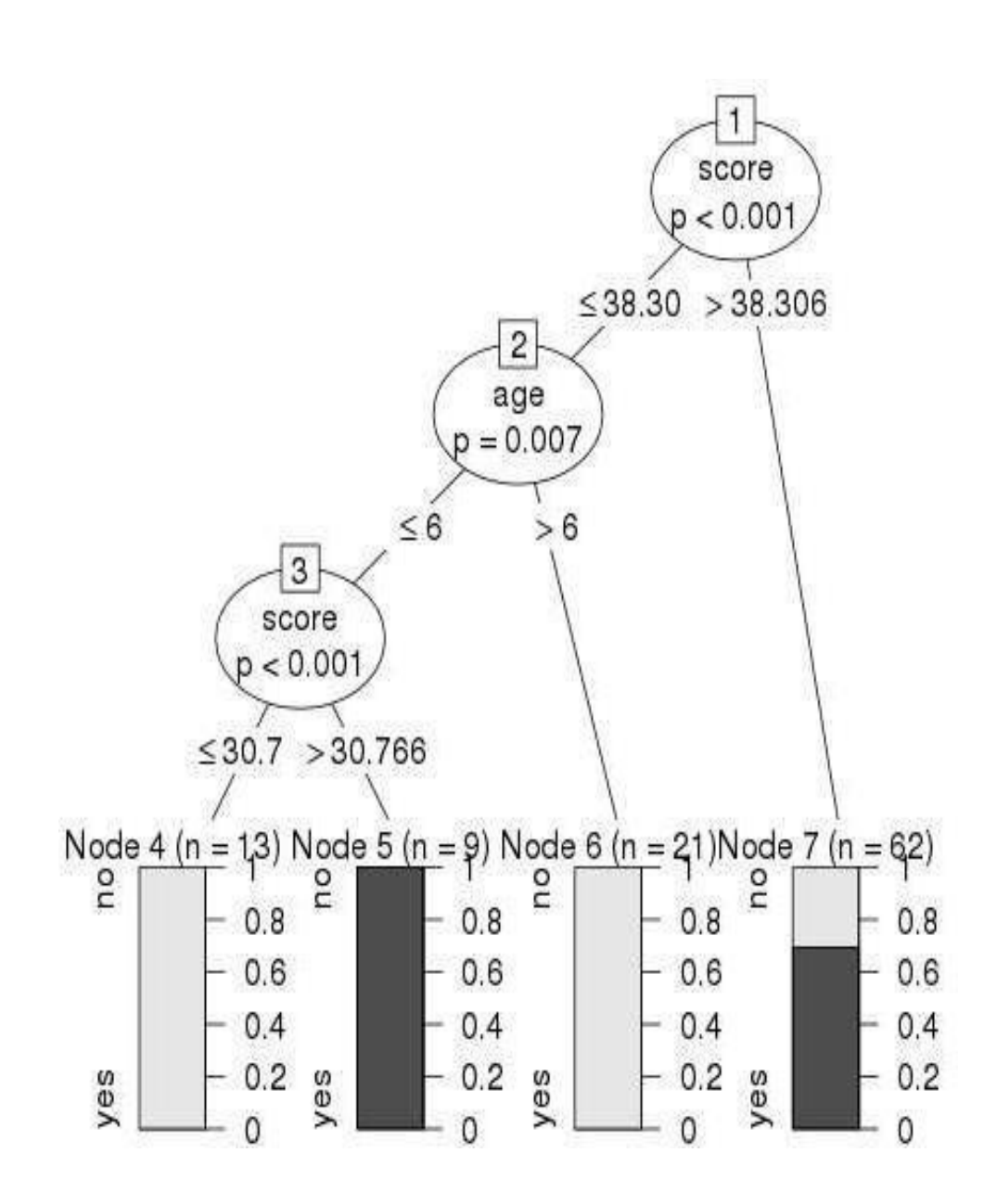

**Signature of the Faculty**

#### **K-Nearest Neighbor algorithm**

K-Nearest Neighbor or K-NN is a Supervised Non-linear classification algorithm. K-NN is a Non-parametric algorithm i.e it doesn't make any assumption about underlying data or its distribution. It is one of the simplest and widely used algorithm which depends on it's k value(Neighbors) and finds it's applications in many industries like finance industry, healthcare industry etc.

In the KNN algorithm, K specifies the number of neighbors and its algorithm is as follows:

- *1.* Choose the number K of neighbor.
- *2.* Take the K Nearest Neighbor of unknown data point according to distance.
- *3.* Among the K-neighbors, Count the number of data points in each category.
- *4.* Assign the new data point to a category, where you counted the most neighbors.

#### **The Dataset**

Iris dataset consists of 50 samples from each of 3 species of Iris(Iris setosa, Iris virginica, Iris versicolor) and a multivariate dataset introduced by British statistician and biologist Ronald Fisher in his 1936 paper The use of multiple measurements in taxonomic problems. Four features were measured from each sample i.e length and width of the sepals and petals and based on the combination of these four features, Fisher developed a linear discriminant model to distinguish the species from each other.

# Loading data data(iris) # Structure str(iris)

#### **Performing K Nearest Neighbor on Dataset**

Using the K-Nearest Neighbor algorithm on the dataset which includes 11 persons and 6 variables or attributes. # Installing Packages install.packages("e1071") install.packages("caTools") install.packages("class") # Loading package library(e1071) library(caTools) library(class) # Loading data data(iris) head(iris) # Splitting data into train # and test data split  $\langle$ - sample.split(iris, SplitRatio = 0.7) train\_cl <- subset(iris, split == "TRUE") test  $cl <$ - subset(iris, split == "FALSE") # Feature Scaling train scale  $\le$ - scale(train cl[, 1:4]) test\_scale <- scale(test\_cl[, 1:4]) # Fitting KNN Model # to training dataset classifier\_knn <- knn(train = train\_scale,  $test = test \text{ scale},$  $cl = train_c1$ \$Species,  $k = 1$ classifier\_knn **# Confusion Matrix** cm <- table(test\_cl\$Species, classifier\_knn) cm # Model Evaluation - Choosing K # Calculate out of Sample error misClassError <- mean(classifier\_knn != test\_cl\$Species) print(paste('Accuracy =', 1-misClassError)) # $K = 3$ classifier\_knn <- knn(train = train\_scale,  $test = test \text{ scale},$  $cl = train$  cl\$Species,  $k = 3$ misClassError  $\langle$ - mean(classifier knn != test cl\$Species) print(paste('Accuracy =', 1-misClassError)) #  $K = 5$ classifier\_knn <- knn(train = train\_scale, test = test scale.  $cl = train_c1$ \$Species,  $k = 5$ )

misClassError <- mean(classifier\_knn != test\_cl\$Species) print(paste('Accuracy =', 1-misClassError)) # $K = 7$ classifier\_knn <- knn(train = train\_scale,  $test = test \text{ scale},$  $cl = train_c1$ \$Species,  $k = 7$ misClassError <- mean(classifier\_knn != test\_cl\$Species) print(paste('Accuracy =', 1-misClassError))  $# K = 15$ classifier  $km < - km (train = train scale,$  $test = test \text{ scale},$  $cl = train$  cl\$Species,  $k = 15$ misClassError <- mean(classifier\_knn != test\_cl\$Species) print(paste('Accuracy =', 1-misClassError)) #  $K = 19$ 

```
classifier_knn <- knn(train = train_scale,
                                      test = test \text{ scale},cl = train \; cl$Species,
                                      k = 19
```
misClassError <- mean(classifier\_knn != test\_cl\$Species) print(paste('Accuracy =', 1-misClassError))

#### **Output:**

```
1. Model classifier_knn(k=1):
```

```
≻ classifier_knn
 [1] setosa
                  setosa
                              setosa
                                           setosa
                                                       setosa
                                                                    setosa
                                                                                setosa
[8] setosa<br>[15] setosa
                  setosa
                              setosa
                                           setosa
                                                       setosa
                                                                    setosa
                                                                                setosa
                  setosa
                              setosa
                                           setosa
                                                       setosa
                                                                    setosa
                                                                                versicolor
\bar{[}22\bar{]} versicolor versicolor virginica \, versicolor versicolor versicolor versicolor
[29] virginica versicolor versicolor versicolor versicolor versicolor virginica
[36] versicolor versicolor versicolor versicolor versicolor virginica  virginica
[43] virginica versicolor virginica virginica virginica virginica virginica
[50] virginica virginica versicolor-virginica virginica virginica virginica<br>[57] virginica virginica virginica versicolor
Levels: setosa versicolor virginica
```
The KNN model is fitted with a train, test, and k value. Also, the Classifier Species feature is fitted in the model.

**confusion Matrix:**

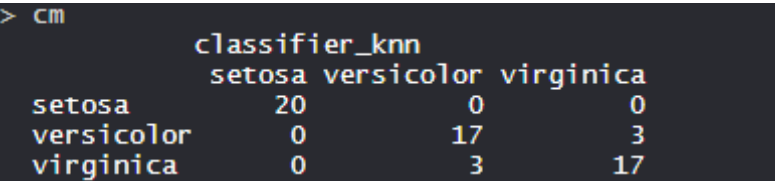

So, 20 Setosa are correctly classified as Setosa. Out of 20 Versicolor, 17 Versicolor are correctly classified as Versicolor and 3 are classified as virginica. Out of 20 virginica, 17 virginica are correctly classified as virginica and 3 are classified as Versicolor.

### **Model Evaluation:**

```
IT DEPT-Artificial Intelligence and Data Science Lab Page 71
(k=1)
```
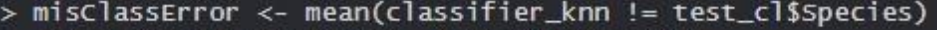

> print(paste('Accuracy=', 1-misClassError))

 $[1]$  "Accuracy=  $0.9$ "

The model achieved 90% accuracy with k is 1.

K=3)<br>|> misclassError <- mean(classifier\_knn != test\_cl\$Species)

> print(paste('Accuracy=', 1-misClassError))

 $[1]$  "Accuracy= 0.883333333333333"

The model achieved 88.33% accuracy with k is 3 which is lower than when k was 1.

#### **(K=5)**

> misClassError <- mean(classifier\_knn != test\_cl\$Species)

> print(paste('Accuracy=', 1-misClassError))

[1] "Accuracy=  $0.91666666666667$ "

The model achieved 91.66% accuracy with k is 5 which is more than when k was 1 and 3.

**(K=7)**

> print(paste('Accuracy=', 1-misClassError))

[1] "Accuracy= 0.933333333333333"

The model achieved 93.33% accuracy with k is 7 which is more than when k was 1, 3, and 5.

#### **(K=15)**

> misclassError <- mean(classifier\_knn != test\_cl\$Species)

> print(paste('Accuracy=', 1-misClassError))

[1] "Accuracy= 0.95"

The model achieved 95% accuracy with k is 15 which is more than when k was 1, 3, 5, and 7. **(K=19)**

> misClassError <- mean(classifier\_knn != test\_cl\$Species)

> print(paste('Accuracy=', 1-misClassError))

#### $[1]$  "Accuracy=  $0.95$ "

The model achieved 95% accuracy with k is 19 which is more than when k was 1, 3, 5, and 7. Its same accuracy when k was 15 which means now increasing k values doesn't affect the accuracy. So, K Nearest Neighbor is widely used in the industry.

# **Signature of the Faculty**

## **6.Build a linear regression model and logistic regression model, check the model on a test data andpredict the numerical quantities.**

**Linear Regression:** It is a commonly used type of predictive analysis. It is a statistical approach for modeling the relationship between a dependent variable and a given set of independent variables.

#### **Input Data**

Below is the sample data representing the observations −# Values of height 151, 174, 138, 186, 128, 136, 179, 163, 152, 131

# Values of weight. 63, 81, 56, 91, 47, 57, 76, 72, 62, 48

#### **lm() Function**

This function creates the relationship model between the predictor and the response variable.

#### **Syntax**

The basic syntax for **lm()** function in linear regression is

−lm(formula,data)

Following is the description of the parameters used −

- **1. formula** is a symbol presenting the relation between x and y.
- **2. data** is the vector on which the formula will be applied.

#### **Create Relationship Model & get the Coefficients**

x <- c(151, 174, 138, 186, 128, 136, 179, 163, 152, 131) y <- c(63, 81, 56, 91, 47, 57, 76, 72, 62, 48)

# Apply the lm() function.relation <  $lm(y \sim x)$  print(relation) it produces the following result −Call:  $lm(formula = y \sim x)$ 

Coefficients: (Intercept) x -38.4551 0.6746

### **Get the Summary of the Relationship**

x <- c(151, 174, 138, 186, 128, 136, 179, 163, 152, 131) y <- c(63, 81, 56, 91, 47, 57, 76, 72, 62, 48)

# Apply the lm() function.relation <  $lm(v \sim x)$ print(summary(relation)  $\lambda$ it produces the following result −Call:  $lm(formula = y \sim$ x)Residuals:

Min 1Q Median 3Q Max -6.3002 -1.6629 0.0412 1.8944 3.9775 Coefficients: Estimate Std. Error t value  $Pr(>\mid t\mid)$ (Intercept) -38.45509 8.04901 -4.778 0.00139 \*\* x 0.67461 0.05191 12.997 1.16e-06 \*\*\* --- Signif. codes:  $0$  '\*\*\*'  $0.001$  '\*\*'  $0.01$  '\*'  $0.05$  '.'  $0.1$  ' ' 1 Residual standard error: 3.253 on 8 degrees of freedom Multiple R-squared: 0.9548, Adjusted R-squared: 0.9491 F-statistic: 168.9 on 1 and 8 DF, p-value: 1.164e-06 **predict() FunctionSyntax** The basic syntax for predict() in linear regression is −predict(object, newdata) Following is the description of the parameters used − *1.* **object** is the formula which is already created using the lm() function. *2.* **newdata** is the vector containing the new value for predictor variable. **Predict the weight of new persons** # The predictor vector. x <- c(151, 174, 138, 186, 128, 136, 179, 163, 152, 131) # The resposne vector. y <- c(63, 81, 56, 91, 47, 57, 76, 72, 62, 48) # Apply the lm() function.relation <  $lm(y \sim x)$ # Find weight of a person with height  $170.a < -$  data.frame $(x = 170)$ result < predict(relation,a) print(result) it produces the following result −1 76.22869 **Visualize the Regression Graphically** # Create the [predictor](http://tpcg.io/A1a3fn) and response variable. x <- c(151, 174, 138, 186, 128, 136, 179, 163, 152, 131) y <- c(63, 81, 56, 91, 47, 57, 76, 72, 62, 48) relation  $\langle$ - lm(y $\sim$ x) # Give the chart file a name.  $png(file =$ "linearregression.png")# Plot the chart.  $plot(y, x, col = "blue", main = "Height & Weight Regression",$ 

abline(lm(x~y)),cex = 1.3,pch = 16,xlab = "Weight in Kg",ylab = "Height in cm")# Save the file. dev.off() it produces the following result −

> $\frac{60}{2}$ 170 Height in cm  $160$  $\frac{60}{7}$  $140$ င္က 50 60 70 80 90 Weight in Kg

**Height & Weight Regression** 

**The Logistic Regression is a regression model in which the response variable (dependent variable) has categorical values such as True/False or 0/1. It actually measures the probability of a binary response as the value of response variable based on the mathematical equation relating it with the predictor variables.**

The general mathematical equation for logistic regression

is  $-y = 1/(1+e^{\lambda}-(a+b1x1+b2x2+b3x3+...))$ 

Following is the description of the parameters used −

1. **y** is the response variable.

- 2. **x** is the predictor variable.
- 3. **a** and **b** are the coefficients which are numeric constants.

The function used to create the regression model is the **glm()** function.

### **Syntax**

The basic syntax for **glm**() function in logistic regression is glm(formula,data,family)

Following is the description of the parameters used −

- 1. **formula** is the symbol presenting the relationship between the variables.
- 2. **data** is the data set giving the values of these variables.

3. **family** is R object to specify the details of the model. It's value is binomial for logistic regression. **Example**

The in-built data set "mtcars" describes different models of a car with their various engine specifications. In "mtcars" data set, the transmission mode (automatic or manual) is described by the column am which is a binary value (0 or 1). We can create a logistic regression model between the columns "am" and 3 other columns - hp, wtand cyl.

#### **# Select some columns form mtcars.**

 $input < -$  mtcars $[$ , $c("am", "cyl", "hp", "wt")$ ] print(head(input)) When we execute the above code, it produces the following result − am cyl hp wt Mazda RX4 1 6 110 2.620 Mazda RX4 Wag 1 6 110 2.875 Datsun 710 1 4 93 2.320 Hornet 4 Drive 0 6 110 3.215 Hornet Sportabout 0 8 175 3.440 Valiant 0 6 105 3.460 **Create Regression Model** We use the **glm**() function to create the regression model and get its summary for analysis. **Input <- mtcars[,c("am","cyl","hp","wt")]** am.data = glm(formula = am  $\sim$  cyl + hp + wt, data = input, family = binomial) print(summary(am.data)) When we execute the above code, it produces the following result  $-$ Call: glm(formula =  $am \sim cyl + hp + wt$ , family = binomial, data = input) Deviance Residuals: Min 1Q Median 3Q Max -2.17272 -0.14907 -0.01464 0.14116 1.27641 Coefficients: Estimate Std. Error z value  $Pr(\ge |z|)$ (Intercept) 19.70288 8.11637 2.428 0.0152 \* cyl 0.48760 1.07162 0.455 0.6491 hp  $0.03259$   $0.01886$   $1.728$   $0.0840$ . wt -9.14947 4.15332 -2.203 0.0276 \* Signif. codes:  $0$  '\*\*\*'  $0.001$  '\*\*'  $0.01$  '\*'  $0.05$  '.'  $0.1$  ' ' 1 (Dispersion parameter for binomial family taken to be 1) Null deviance: 43.2297 on 31 degrees of freedom Residual deviance: 9.8415 on 28 degrees of freedom AIC: 17.841 Number of Fisher Scoring iterations: 8

**Signature of the Faculty**